## SolarVu<sup>®</sup> Frequently Asked Questions

## **Q1: Inverter error codes and how to find them using SolarVu?**

**A1:** To diagnose inverter error messages displayed by SolarVu refer to the inverter manufacturer's error codes and interpretation from the inverter manual.

 Get this document by clicking the Codes button next to Analyzer ->Inverter Status->Status->Alarm State You can also download the full inverter manual by clicking the Manual button at the top of the Inverter Status screen.

#### **Q2: How can I add and remove alarm email information on SolarVu?**

**A2:** To add or remove emails go to Setup and login using your username and password. Under Account go to Email Setup -> Add Email. Enter desired email address and click Add/Save.

## **Q3: How can I download raw data using SolarVu?**

**A3:** To download raw data go to Setup and login using your username and password. Under Download you have the option to download .csv file for any hardware that is being monitored by SolarVu.

## **Q4: How can I change SolarVu alarm email frequency**

**A4:** To change alarm email frequency go to Setup and login using your username and password. Under Account go to Email Setup -> Frequency. Use the drop down to change frequency of emails then click Add/Save.

#### **Q5: How can I change the fit sell rate?**

**A5:** To change the fit sell rate go to Setup and login using your username and password. Under Account go to System Parameters -> Sell Rate. Enter new desired sell rate then click Save.

#### **Q6: Where can I download installation guides?**

**A6:** To download installation guides you can go to www.cachelan.com/support Under SolarVu Installation Guides you will see Inverters - Accessories - NRGpilot. The list will expand upon being selected and all installation guides will be opened as a .pdf file.

## **Q7: Where can I find a list of supported inverters?**

**A7:** To view a list of supported inverters go to www.cachelan.com/support Under SolarVu installation Guides you will see Inverters. Click to expand the list of inverters that Cachelan support.

#### **Q8: How can I tell if my inverters are communicating properly with SolarVu equipment?**

**A8:** Click on Analyzer and select Equipment Log from the top right drop down box of the SolarVu webpage. This will list all equipment, including inverters, connected to SolarVu.

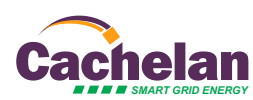

# SolarVu<sup>™</sup> Frequently Asked Questions

## **Q9: What does it mean when colors yellow or red appear on the Live page?**

**A9:** Clicking on the yellow, red or green LED on the Live page will direct you to the Analyzer page. This is often caused by an inverter alarm or loss in internet communication.

## **Q10: What is the meaning of messages such as "No Communication" or "No Data Available"?**

**A10:** On the Live page, NO COMMUNICATION is displayed when there is no internet to make calls to SolarVu. Go to the Analyzer page and select Communication. This will provide further details on internet access. When NO DATA AVAILABLE is displayed, there is internet access, but one or more devices connected to SolarVu has a communication issue. Go to Analyzer and select Equipment Log to list all equipment connected to SolarVu.

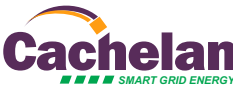